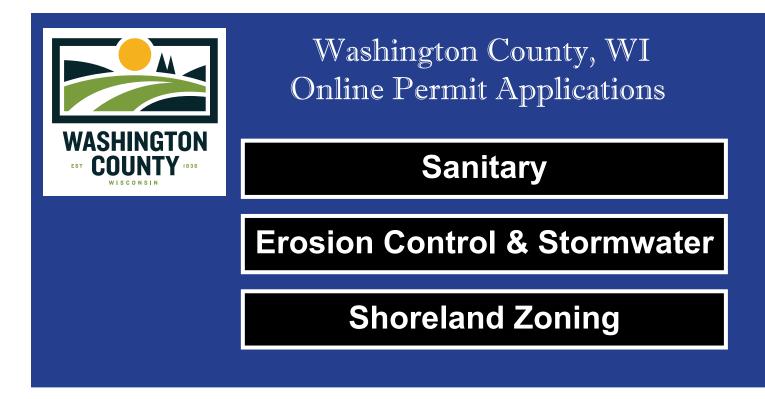

## **Users** Manual

For Convenient, Fast & Secure Permit Processing Submit Your Permits & Payments Online! Visit: https://permitapp.washcowisco.gov

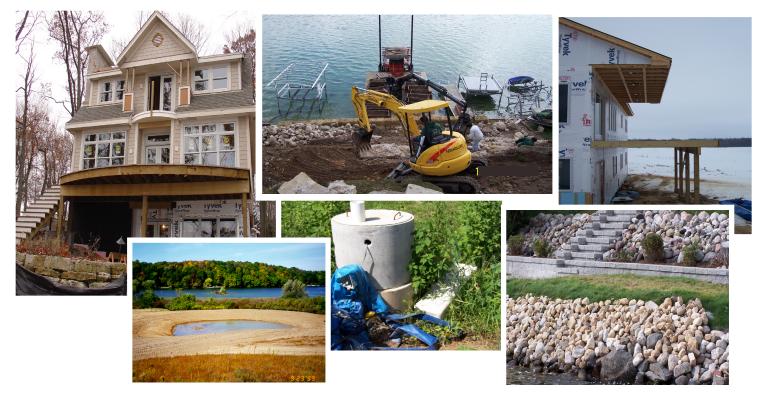

Developed by Washington County (Dated 01/19/2024)

## Table of Contents

| Creating an Account             | 2 |
|---------------------------------|---|
| Applying for a New POWTS Permit | 4 |

Permitting Application Website: <u>https://permitapp.washcowisco.gov/</u>

## Creating an Account

1. This is the main login page. If you do not yet have a user account, there is a link at the bottom of the page to create a new one.

|                         | Washington County - Permits                         |
|-------------------------|-----------------------------------------------------|
| Login                   |                                                     |
| User Name:<br>Password: | Login Forgot Password                               |
| Washington County, V    |                                                     |
| If you do not hav       | ve a user account, <u>click here</u> to create one. |

2. To create a new user account, enter your email address, which will become your user ID.

| Washington County - Create User Accour | nt |
|----------------------------------------|----|
| Create User Account                    |    |
| Email Address:                         |    |
| @gmail.com                             |    |

3. Fill in the required fields for the new user account. If you will be creating POWTS permit applications, you must specify your license # at the bottom of the page.

| Create User Accoun                                                                                                    | t                                                                                                    |
|----------------------------------------------------------------------------------------------------|----------------------------------------------------------------------------------------------------|
| Email Address:<br>Choose Password:<br>Confirm Password:<br>Last Name:<br>First Name:<br>Phone:<br>Address 1:<br>Address 2:<br>City:<br>State: | @gmail.com       *       Note:         Password must be at least 12 characters and include       upper case, lower case and a number.         Instant       *         Instant       *         Instant       *         Instant       *         Instant       *         Instant       *         Instant       *         Instant       *         Instant       *         Instant       *         Instant       *         Instant       *         Instant       *         Instant       * |
| If you will be applying for<br>License #:                                                                                                    | Septic Systems/POWTS permits, complete the following:                                                                                                    |

4. If everything you entered for your new user account is OK, it will be confirmed for you on this page. Pressing the **YES: Create User Account** button will create the new user account.

| onfirm Account                                                                             | Details                                                                                                    | Important                                                                                                    |
|--------------------------------------------------------------------------------------------|----------------------------------------------------------------------------------------------------|----------------------------------------------------------------------------------------------------|
| Email Address:<br>Password:<br>Last Name:<br>First Name:<br>Address:<br>Phone:<br>License: | ©gmail.com<br>Password is OK<br>Senter<br>Instan<br>Lato 117, New 4310<br>Content 15, New 4310<br>Sector 117, New 4310<br>Sector 117, New 4310, New 43100<br>Sector 117, New 43100<br>S | This system uses 2-factor authentication for added security.<br>After you login with your user name & password, you will be<br>prompted to enter a secret code which will have been sent to<br>your email address: @gmail.com.<br>If this email ends up in your Spam or Junk email folder, you<br>will need to white-list @washcowisco.gov. |
| Plumber:                                                                                   | Bolton, Low Hoo<br>Millional Manageron And<br>Calability M. USB-2<br>260-242-0171                                                                                                    |                                                                                                    |

<u>Important:</u> If this email went into Spam or Junk folder to prevent this from happening with future emails from this program, first try right-clicking on the email and search for the "Junk" tab, then select Never Block Senders Domain (@example.com). For additional instructions on how to WHITELIST emails click <u>here</u> or go to this website: <u>https://clean.email/blog/email-security/how-to-whitelist-an-email</u>

5. Our site uses 2-factor authentication for increased security, so our system will now send a 6-digit secret code to your email inbox. Retrieve that code and enter it here:

| Washington (                                                              | County - Create User Account |
|---------------------------------------------------------------------------|------------------------------|
| 2-Factor Authentication Secret Code                                       |                              |
| Secret Code: OK                                                           |                              |
| Please enter the 2-factor secret code that was sent to your email address |                              |

6. You should now be logged onto our site and see the main page (*i.e. the My Permits tab*), which would list any of your previously entered permit applications. If this is your first time logging in, this list will be empty.

|                                     |      | \[ \] \[ \] \[ | /ashingt                   | on Count      | y, WI - | Pern  | nit Aj | oplications  | Natural Resources Department<br>Public Agency Center<br>333 E. Washington Street, Suite 2300 |      |      |     |  |  |
|-------------------------------------|------|----------------------------------------------------------------------------------------------------|----------------------------|---------------|---------|-------|--------|--------------|----------------------------------------------------------------------------------------------|------|------|-----|--|--|
|                                     | -    |                                                                                                    | 4y Permits                 | New Permit    | Your Ac | count | Log C  | ut           | P.O. Box 2003<br>West Bend, WI 53095-2003                                                    |      |      |     |  |  |
| Permit Applications For: @gmail.com |      |                                                                                                    |                            |               |         |       |        |              |                                                                                              |      |      |     |  |  |
| App #                               | Туре | Status                                                                                                    | Created                    | Submitted     | Approv  | Per   | mit #  | Owner Name / | Project Address                                                                              | Fees | Paid | Due |  |  |
|                                     |      |                                                                                                    | ere found.<br>b to apply f | for a permit. |         |       |        |              |                                                                                              |      |      |     |  |  |

7. The "Your Account" tab is where you can update your address, phone number, email, etc...

## Applying for a New POWTS Permit

1. To create a new POWTS permit application, go to the **New Permit** tab and press the **Sanitary** button.

|                                       | Washingt                             | on County      | , WI - Pern  | nit Appl | ications |
|---------------------------------------|--------------------------------------|----------------|--------------|----------|----------|
|                                       | My Permits                           | New Permit     | Your Account | Log Out  |          |
| What type of permit                   | t would you li                       | ke to apply fo | r?           |          |          |
|                                       | Sanitary                             | -              |              |          |          |
| Erosion C                             | Control & Storm                      | water          |              |          |          |
| Sho                                   | oreland Zoning                       |                |              |          |          |
| · · · · · · · · · · · · · · · · · · · | ermit application<br>g parcel on a m |                |              |          |          |

2. The first step in creating the permit application is to select the parcel. You can search our parcel database by any of the criteria provided on this page. In this example, I am searching by the owner's last name. The matching parcels appear, each with a Select button next to them. Pressing the appropriate Select button will add that parcel to the permit application and take you to the main application form.

|                    | Washingt          | on County,           | WI - Permi     | t Applications      | Natural Resources Department<br>Public Agency Center<br>333 E. Washington Street, Suite 2300 | (262) 335-4445<br>landres@washcowisco.gov<br>www.washcowisco.gov |
|--------------------|-------------------|----------------------|----------------|---------------------|----------------------------------------------------------------------------------------------|------------------------------------------------------------------|
|                    | My Permits        | New Permit           | Your Account I | .og Out             | P.O. Box 2003<br>West Bend, WI 53095-2003                                                    |                                                                  |
| To begin a new     | Sanitary Pern     | nit Application      | , search for a | parcel:             |                                                                                              |                                                                  |
| Search For a Pa    | rcel              |                      |                |                     |                                                                                              |                                                                  |
| Address:           | Owne<br>dam       | er Last Name:<br>kot | Owner Fi       | rst Name: Tax k     | ley #: Legal De                                                                              | scription: Search                                                |
| Select a parcel to | add to a new perm | it application:      |                |                     |                                                                                              |                                                                  |
| Т                  | ax Key            | Owner Name           | Municipality   | Site Address        |                                                                                              |                                                                  |
| Select 2           | 91_11190940222    | <b>維維韓 DAMKOT</b>    | C. WEST BEND   | 徐维瑞德增DITERRANEAN A  | VE                                                                                           |                                                                  |
| Select 📄 2         | 91_11192430303    | 御祭解Y DAMKOT          | C. WEST BEND   | 205/GREEN VALLEY PL |                                                                                              |                                                                  |

3. This is the main permit application form, very similar to the State POWTS Application. Scroll down to complete all the applicable information on the application. The bottom right of this form has a check box you can select if you are requesting County Plan Review. When complete click **Save Changes** button at the bottom of the page.

| Washington County, WI - Permit Applications<br>My Permits New Permit Your Account Log Out My Permits New Permit Your Account Log Out My Permits New Permit Your Account Log Out My Permits New Permit Your Account Log Out My Permits New Permit Your Account Log Out My Permits New Permit Your Account Log Out My Permits New Permits New Permit Your Account Log Out My Permits New Permits New Permi |                                                                                                    |                                                     |        |                               |                                                    |                          |             |                        |                                                           |                                     |                       |                                                     |                   |
|----------------------------------------------------------------------------------------------------|----------------------------------------------------------------------------------------------------|-----------------------------------------------------|--------|-------------------------------|----------------------------------------------------|--------------------------|-------------|------------------------|-----------------------------------------------------------|-------------------------------------|-----------------------|-----------------------------------------------------|-------------------|
| Pe                                                                                                    | Permit Application #: 410 Parcel Permit Application Attachments Fees Signature Submit Application Payment Amount Due: \$0.00 |                                                     |        |                               |                                                    |                          |             |                        |                                                           |                                     |                       |                                                     |                   |
|                                                                                                    | ermit Applicat                                                                                                    | _                                                   | _      |                               | (If not the owner)                                 |                          |             |                        | Site Address                                              |                                     |                       | Parcel #                                            |                   |
| Po<br>Po<br>Aj                                                                                                    | ounty:<br>ermit Type:<br>ermit #:<br>pplication #:                                                                           | WASHINGTO<br>Sanitary<br>Not yet<br>assigned<br>410 | N      | Addr #1:<br>Addr #2:<br>City: | INDE DAAKET<br>1318 HEDETINAKUNELA AV<br>WEST BEND |                          |             |                        | Add a Parcel                                              | 000                                 |                       | 291_1119094                                         |                   |
|                                                                                                    | tatus:<br>reated:                                                                                                    | Draft<br>2024-01-17                                 |        | State:                        | WI Zip: 53090                                      | Phone:                   |             |                        | Municipality:<br>Subdivision:<br>Block:<br>Lot:<br>CSM #: | C. WEST B<br>Villa Park A<br>6<br>3 | END<br>Addition No. 1 | Quarter:<br>Qtr-Qtr:<br>Section:<br>Town:<br>Range: | 9<br>11 N<br>19 E |
| ту                                                                                                    | . Type of Buildi pe:                                                                                                    | ~                                                   |        | be Use:                       | nt" and other applicable on                        | line A. Check one boy on | line R. Com | nloto lino C if        | fannlicable                                               |                                     |                       |                                                     |                   |
|                                                                                                    | New System                                                                                                    | ermit. (Cheo                                        |        | acement System                | O Other Modification to                            |                          |             |                        | etreatment Unit                                           |                                     |                       |                                                     |                   |
| в                                                                                                    | O Holding Tank                                                                                                    |                                                     | ○ In-G | round (conventional           | ) O In-Ground (pressure                            | ) O At-Grade             | Ом          | lound                  | Individual Site Des                                       | ign                                 | O Other Type          |                                                     |                   |
| С                                                                                                    | Renewal Befo                                                                                                    | re Expiration                                       | C Revi | sion                          | Change of Plumber                                  | □ Transfer to New C      |             | Previous Per<br>nit #: | mit Number and Date<br>Date:<br>mm/dd/yyyy                | Issued                              |                       |                                                     |                   |

4. When you press the **Save Changes** button on the application form above, you will arrive at the **Attachments** page, where you can upload required documents and add any relevant notes.

| Washington County, WI - Per |                     |            |                    |         |       | icatio | ns         | Natural Resources Departme<br>Public Agency Center<br>333 E. Washington Street, Si<br>P.O. Box 2003 |          | (262) 335-4445<br>landres@washcowisco.gov<br>www.washcowisco.gov |
|-----------------------------|---------------------|------------|--------------------|---------|-------|--------|------------|----------------------------------------------------------------------------------------------------|----------|------------------------------------------------------------------|
|                             | My Per              | mits New P | ermit Your Accou   | int Lo  | g Out |        |            | West Bend, WI 53095-2003                                                                            |          |                                                                  |
| Permit Applic               | ation #: 410        | Parcel     | Permit Application | Attachr | nents | Fees   | Signature  | Submit Application                                                                                  | Payment  | Amount Due: \$0.00                                               |
| Permit Appli                | cation              | Applica    | nt's Mailing Ad    | dress   | Par   | cel or | Site Infor | mation                                                                                              |          |                                                                  |
| County:                     | WASHINGTON          | V          |                    |         | -     |        |            |                                                                                                    |          |                                                                  |
| Permit Type:                | Sanitary            |            |                    |         |       |        |            |                                                                                                    |          |                                                                  |
| Permit #:                   | Not Yet<br>Assigned |            |                    |         |       |        |            |                                                                                                    |          |                                                                  |
| Application #:              | 410                 |            |                    |         |       |        |            |                                                                                                    |          |                                                                  |
| Status:                     | Draft               |            |                    |         |       |        |            |                                                                                                    |          |                                                                  |
| Created:                    | 2024-01-17          |            |                    |         |       |        |            |                                                                                                    |          |                                                                  |
| Date / Time                 | Doc                 | Created By | Note               |         |       |        |            |                                                                                                    | Add Atta | chment or Note                                                   |

 Pressing the Add Attachment or Note button above will display this page that allows you to upload a file and also attach a note to it, if needed. Please select the appropriate Document Type when uploading files.

|                 | Washin              | igton County             | /, WI - Permit         | Applicatio       | NS Public Ag   | tesources Departmen<br>ency Center<br>ashington Street, Su<br>2003 |         |
|-----------------|---------------------|--------------------------|------------------------|------------------|----------------|--------------------------------------------------------------------|---------|
|                 | My Permi            | its New Permit           | Your Account Lo        | g Out            |                | nd, WI 53095-2003                                                  |         |
| Permit Applic   | ation #: 410        | Parcel Permit            | Application Attach     | nents Fees       | Signature Sub  | mit Application                                                    | Payment |
| Permit Appli    | cation              | Applicant's I            | Mailing Address        | Parcel or        | Site Informati | on                                                                 |         |
| County:         | WASHINGTON          | States - States - States |                        | And Andrewson    |                |                                                                    |         |
| Permit Type:    | Sanitary            |                          |                        |                  |                |                                                                    |         |
| Permit #:       | Not Yet<br>Assigned |                          |                        | C. WEST BEN      | D              |                                                                    |         |
| Application #:  | 410                 |                          |                        |                  |                |                                                                    |         |
| Status:         | Draft               |                          |                        |                  |                |                                                                    |         |
| Created:        | 2024-01-17          |                          |                        |                  |                |                                                                    |         |
| File to Upload: | Choose File         | figure1.png              |                        |                  |                |                                                                    |         |
| Document Type   | : Soil Test         |                          | ~                      |                  |                |                                                                    |         |
| Note:           |                     |                          |                        |                  |                |                                                                    |         |
|                 | e that goes along   | with the document        | that is being uploaded | d (figure1.png). |                |                                                                    |         |
|                 |                     |                          |                        |                  |                |                                                                    |         |
|                 |                     |                          |                        |                  |                |                                                                    |         |
|                 |                     |                          |                        |                  |                |                                                                    |         |
|                 |                     |                          |                        |                  |                |                                                                    |         |
|                 |                     |                          |                        |                  |                |                                                                    |         |
|                 |                     |                          |                        |                  |                |                                                                    |         |
|                 |                     |                          |                        |                  | 10             | 4                                                                  |         |
| Update          |                     |                          |                        |                  |                |                                                                    |         |
|                 |                     |                          |                        |                  |                |                                                                    |         |

6. After you upload a document, it will appear in the list, as highlighted in red outline below.

|                                                                               |                                                                         |           | County, WI - P                          |                                                                                                    | Applic | catio   | ns        | Natural Resources Departme<br>Public Agency Center<br>333 E. Washington Street, S<br>P.O. Box 2003<br>West Bend, WI 53095-2003 |          | (262) 335-4445<br>landres@washcowisco.gov<br>www.washcowisco.gov |
|-------------------------------------------------------------------------------|-------------------------------------------------------------------------|-----------|-----------------------------------------|----------------------------------------------------------------------------------------------------|--------|---------|-----------|----------------------------------------------------------------------------------------------------|----------|------------------------------------------------------------------|
| Permit Applic                                                                 | ation #: 4                                                              | 10 Parcel | Permit Application                      | Attachm                                                                                                    | ents   | Fees    | Signature | Submit Application                                                                                                    | Payment  | Amount Due: \$0.00                                               |
| Permit Appli                                                                  | ication                                                                 | Applic    | ant's Mailing Ad                        | dress                                                                                                    | Parc   | el or l | Site Info | rmation                                                                                                    |          |                                                                  |
| County:<br>Permit Type:<br>Permit #:<br>Application #:<br>Status:<br>Created: | WASHING<br>Sanitary<br>Not Yet<br>Assigned<br>410<br>Draft<br>2024-01-1 | 17        | nin<br>Conservation and<br>Ref. R. 1998 |                                                                                                    | C. WE  | ST BEN  | D         |                                                                                                    |          |                                                                  |
| Date / Time                                                                   | Doc                                                                     | Created B | y Note                                  |                                                                                                    |        |         |           |                                                                                                    | Add Atta | chment or Note                                                   |
| 2024-01-17<br>13:14:49                                                        |                                                                         | com       | Document T<br>This is a test            | <b>Document:</b> figure1.png<br><b>Document Type:</b> Soil Test<br>This is a test note that goes along with the document that is being uploaded<br>(figure1.png). |        |         |           |                                                                                                    |          |                                                                  |

7. Go to the Fees tab to select the fees that are appropriate for your application. Don't forget to scroll to the bottom of the Fees page to press the Save Changes button.

| Washington County, WI - Permit Applications My Permits New Permit Your Account Log Out |                                                               |                                                                             |                                   |                 |                  |                            |                 |        |  |  |
|----------------------------------------------------------------------------------------|---------------------------------------------------------------|-----------------------------------------------------------------------------|-----------------------------------|-----------------|------------------|----------------------------|-----------------|--------|--|--|
| Pe                                                                                     | rmit Applic                                                   | cation #: 410                                                               | Parcel Permit Application Attachr |                 |                  | ents Fee                   | Submit App      |        |  |  |
| Permit Application                                                                     |                                                               |                                                                             | Applic                            | ant's Mailing A | ddress           | Parcel or Site Information |                 |        |  |  |
| Per<br>Per<br>App<br>Sta                                                               | Inty:<br>mit Type:<br>mit #:<br>plication #:<br>tus:<br>ated: | WASHINGTON<br>Sanitary<br>Not Yet<br>Assigned<br>410<br>Draft<br>2024-01-17 |                                   |                 |                  | C. WEST B                  | END             | -      |  |  |
|                                                                                        | Fee Descri                                                    | ption                                                                       |                                   |                 | County<br>Amount | State<br>Amount            | Total<br>Amount | Amount |  |  |
| Aerobic Treatment Unit                                                                 |                                                               |                                                                             |                                   |                 | 50.00            |                            | 50.00           | 50.00  |  |  |
|                                                                                        | Aerobic Treatment Unit (if adding to existing tank)           |                                                                             |                                   |                 |                  | 100.00                     | 150.00          |        |  |  |
|                                                                                        | Sewage Disposal Cell Replacement, Addition and Repairs        |                                                                             |                                   |                 |                  | 100.00                     | 400.00          |        |  |  |
|                                                                                        | Septic Tank Cell Replacement                                  |                                                                             |                                   |                 |                  | 100.00                     | 400.00          | 400.00 |  |  |
|                                                                                        | Sub-Surface System (Non-Pressurized In-Ground)                |                                                                             |                                   |                 |                  | 100.00                     | 500.00          |        |  |  |
|                                                                                        | Sub-Surface<br>Ground - Do                                    | ssurized In-                                                                | 400.00                            | 100.00          | 500.00           |                            |                 |        |  |  |

8. After you press the Save Changes button on the Fees page, the selected fees will be displayed, as shown here.

|                                                                   | Wash                           | ningto          | n Count                       | y, WI - F                        | ern | nit / | Appl  | icatio  | ns                         | Natural Resourc<br>Public Agency C<br>333 E. Washing<br>P.O. Box 2003 |  |  |  |
|-------------------------------------------------------------------|--------------------------------|-----------------|-------------------------------|----------------------------------|-----|-------|-------|---------|----------------------------|-----------------------------------------------------------------------|--|--|--|
| My Permi                                                          |                                |                 | its New Permit Your Account L |                                  |     |       | ) Out |         | West Bend, WI              |                                                                       |  |  |  |
| Permit Applic                                                     | Permit Application #: 410      |                 |                               | Parcel Permit Application Attach |     |       | nents | Fees    | Signature                  | Submit Ar                                                             |  |  |  |
| Permit Appl                                                       | Permit Application             |                 |                               | Applicant's Mailing Address      |     |       |       |         | Parcel or Site Information |                                                                       |  |  |  |
| County:WASHINGTONPermit Type:SanitaryPermit #:Not Yet<br>Assigned |                                |                 |                               | LINE ALL                         |     |       | C. W  | EST BEN | ID                         |                                                                       |  |  |  |
| Application #:<br>Status:<br>Created:                             | 410<br>Draft<br>2024-01-17     |                 |                               |                                  |     |       |       |         |                            |                                                                       |  |  |  |
| Permit Fees Ha                                                    | Permit Fees Have Been Updated: |                 |                               |                                  |     |       |       |         |                            |                                                                       |  |  |  |
| Fees                                                              | Fees                           |                 |                               |                                  |     |       |       |         |                            |                                                                       |  |  |  |
|                                                                   |                                | County<br>Amour |                               | Total<br>t Amount                |     |       |       |         |                            |                                                                       |  |  |  |
| Aerobic Treatment Unit                                            |                                | 50.0            | 00                            | 50.00                            | ]   |       |       |         |                            |                                                                       |  |  |  |
| Septic Tank Cell Replacement                                      |                                | 300.0           | 00 100.0                      | 0 400.00                         |     |       |       |         |                            |                                                                       |  |  |  |
| TOTAL                                                             | TOTAL                          |                 |                               |                                  |     |       |       |         |                            |                                                                       |  |  |  |

9. Next, go to the **Signature** tab to sign your name. Use the mouse or a stylus to draw your signature and then press the **Save** button.

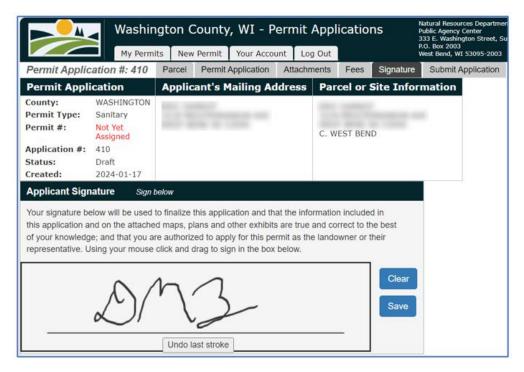

10. To send your permit application to Washington County staff for review, use the Submit Application tab. Once you do so, you can no longer make changes to the application form, although you may continue to use the Attachments tab to upload more documents or add notes.

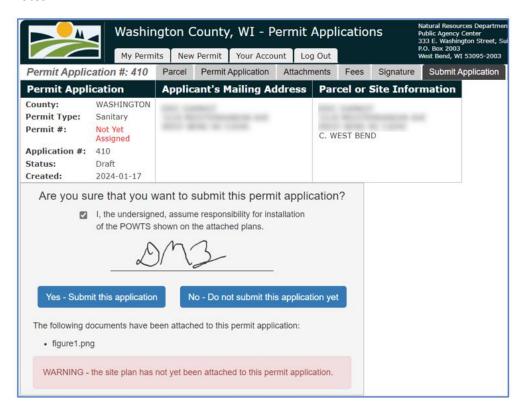

11. Once your permit application has been submitted, you will arrive at the **Payment** tab. This page has instructions on the various ways that you can pay the permit fees. Notice that there is a green button that will allow you to pay via credit card, if desired.

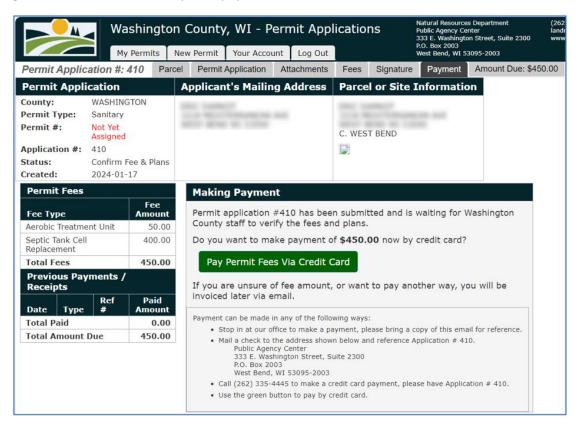

12. If you do press the green **Pay Permit Fees Via Credit Card** button, a new browser tab will be opened, and you will be redirected to our 3<sup>rd</sup> party credit card payment processor. Notice that this page will display the individual fee(s) associated with your application, as well as your contact information.

| Step 1: Select Payments                                                                                                    | Step 2: Review and Submit Step 3: Confirmation and Receipt                                                                              |
|----------------------------------------------------------------------------------------------------|----------------------------------------------------------------------------------------------------|
| Step 1: Select P<br>Please complete the form below.<br>Note: * indicates a required field.                                                                     | When finished, click the Continue button and you will be asked to review the information for accuracy before your payment is processed. |
| My Bills                                                                                                    |                                                                                                    |
| Description<br>+ Sanitation payment of \$50                                                                                                    | 0.00 on Account App # 410~Aerobic Treatment Unit~ATU (24-25)~28020500-371006~county                                                     |
|                                                                                                    | 00.00 on Account App # 410~Septic Tank Cell Replacem~CELL_REPLC (24-25)~28020500-371006~county                                          |
|                                                                                                    |                                                                                                    |
| + Sanitation payment of \$10                                                                                                    | 00.00 on Account App # 410~Septic Tank Cell Replacem~CELL_REPLC (24-25)~28020600-213022~state                                           |
| Cardholder Informa                                                                                                    | tion                                                                                                    |
| First Name:                                                                                                    | Last Name:                                                                                                    |
|                                                                                                    | 2000                                                                                                    |
| Address Line 1:                                                                                                    | Address Line 2:                                                                                                    |
| 1505.0000.000.0000                                                                                                    |                                                                                                    |
| City:                                                                                                    | State: Zip Code:                                                                                                    |
| Cratton                                                                                                    | Vilscensin 🗸 Suc.4                                                                                                    |
| Phone Number:                                                                                                    | Email Address: *                                                                                                    |
| 200 Contraction                                                                                                    |                                                                                                    |
| Payment Informatio<br>Payment Method: *<br>Credit or Debit Card<br>Card Number: *<br>Expiration Date: * (in mm/yy form<br>CVV: *<br>Where<br>s this<br>number? | 2 VISA                                                                                                    |
|                                                                                                    | Cancel Continue                                                                                                    |